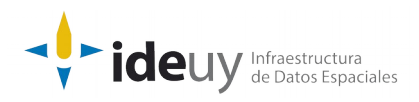

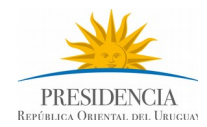

# [Proyecto de producción y control de Ortoimágenes,](https://www.gub.uy/infraestructura-datos-espaciales/politicas-y-gestion/proyectos-espaciales) [Modelos Digitales de Elevación y Cartografía.](https://www.gub.uy/infraestructura-datos-espaciales/politicas-y-gestion/proyectos-espaciales)

## **DOCUMENTACIÓN DE CONTROL AUTOMÁTICO**

Descripción detallada del control aplicado a la resolución espectral

**Diciembre, 2018**

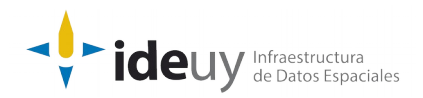

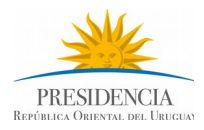

### **DOCUMENTACIÓN DE CONTROL AUTOMÁTICO**

Descripción detallada del control aplicado a la resolución espectral (Diciembre, 2018).

#### **Nombre del Control: Resolución Espectral.**

**Descripción:** Se realizará una revisión total para verificar la resolución espectral de las imágenes. Se controla que estén todas las bandas.

**Insumos:** Imágenes corregidas.

**Resultados:** Archivo CSV.

#### **Solución:**

• Iterar por los archivos tif de la carpeta de entrada y verificar cantidad de bandas.

#### **Requisitos para la ejecución:**

- Python3
- OSGEO4W.

#### **Tiempo estimado de ejecución:** segundos.

#### **Pasos a seguir para la ejecución:**

Ejecutar "set\_env\_cmd.bat" para cargar ambiente.

Los parámetros de entrada del programa son directorio de archivos tif (requerido), directorio de salida (requerido), cantidad de bandas (opcional, valor por defecto *4*), nombre del archivo de salida con los detalles (opcional, por defecto *detalle.csv*), nombre del archivo de salida con el resumen (opcional, por defecto *resumen.txt*) y si se debe incluir o no subdirectorios (opcional, por defecto *false*)..

• El formato de salida del archivo CSV es: nombre del archivo, es conforme, cantidad de bandas.

• Ejemplo ejecución: *> python 3\_2\_b.py [c:\salida](file:///c:%5Csalida) [c:\entrada](file:///c:%5Centrada) -v 4 -sd detalle.csv sr resumen.txt --no-recursivo*